## How to View Your Benefits

 Click the Benefits and Pay app in Workday.

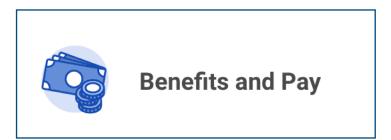

2. Click Benefit Elections in the sidebar on the overview page.

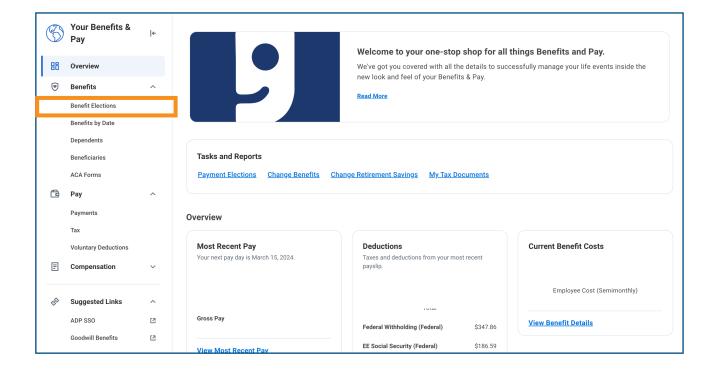

3. View your current benefits in the left column (scroll down to view all benefits)

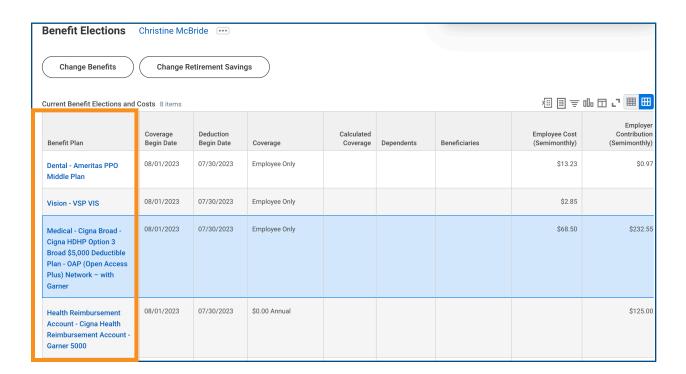

**Note:** Clicking on the blue links will provide you with a link to the provider's website.

## **BENEFIT INFORMATION AND RESOURCES!**

For Goodwill Benefit Information: https://goodwillbenefits.info/

Connect to the Goodwill Benefits Team to learn more information about benefit options by calling 602-535-4100, option 3 or email Benefits@goodwill.az.org